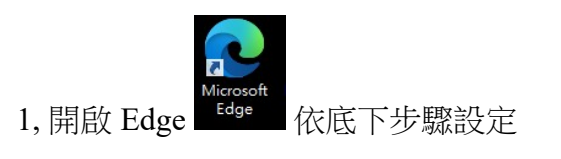

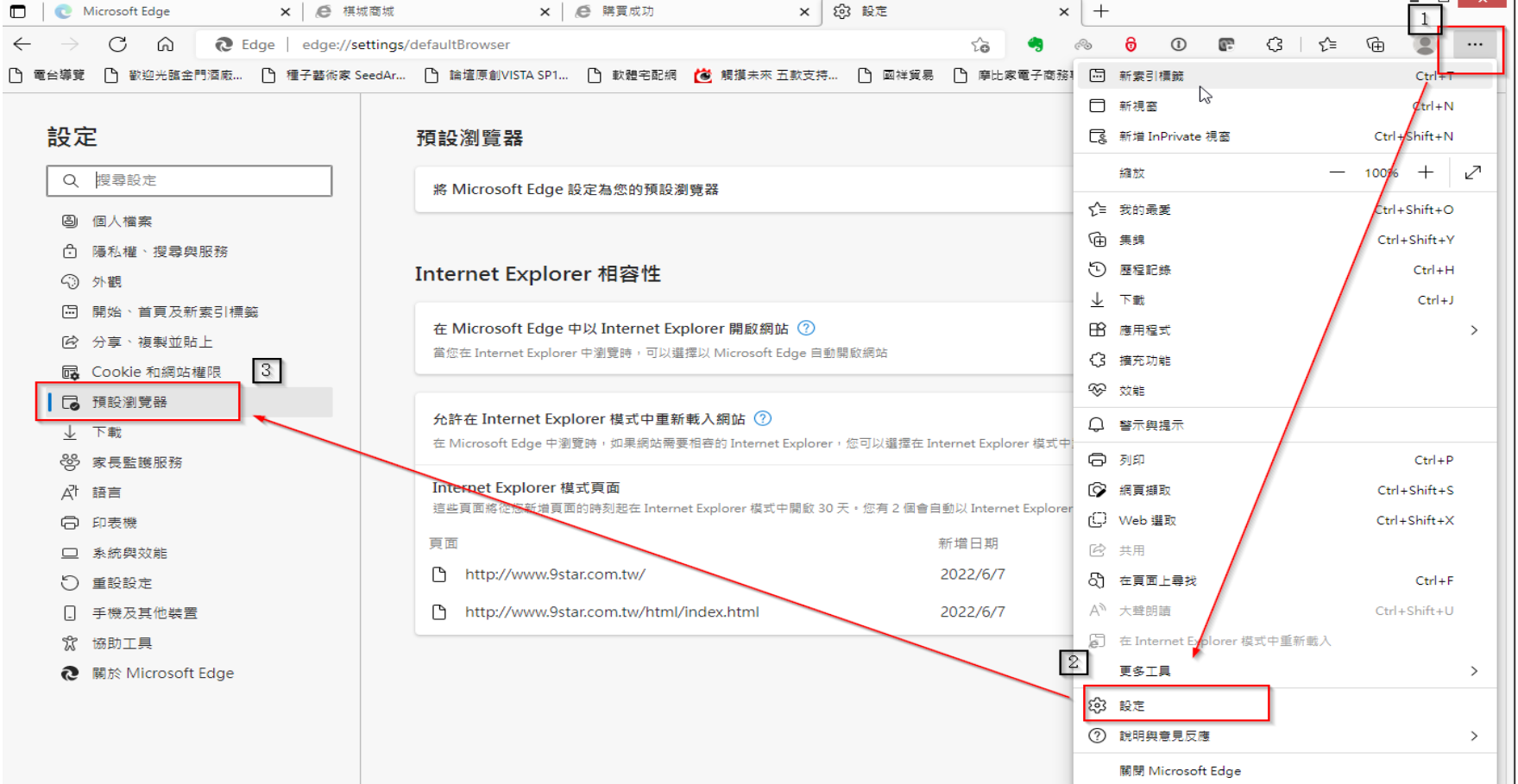

### 預設瀏覽器

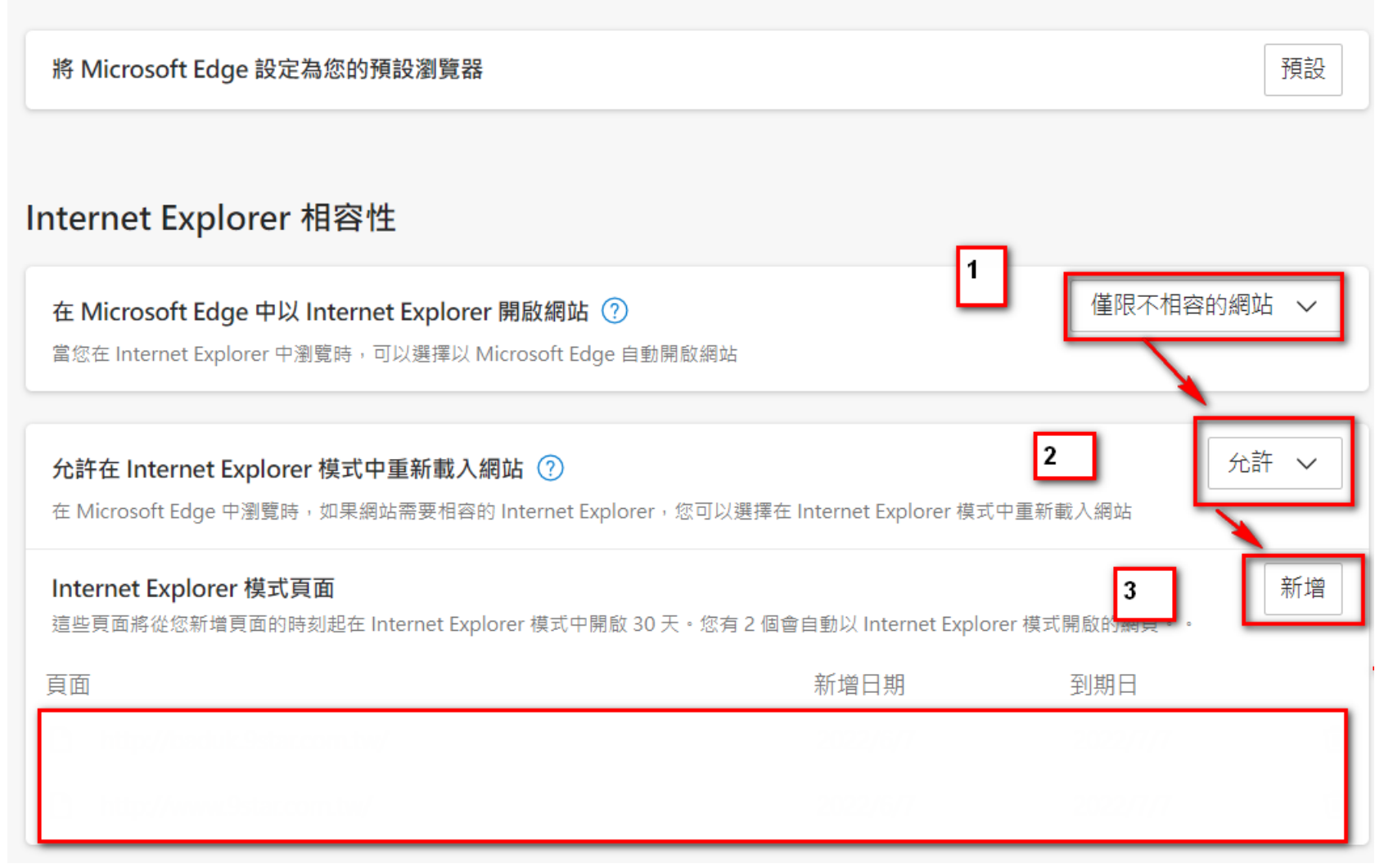

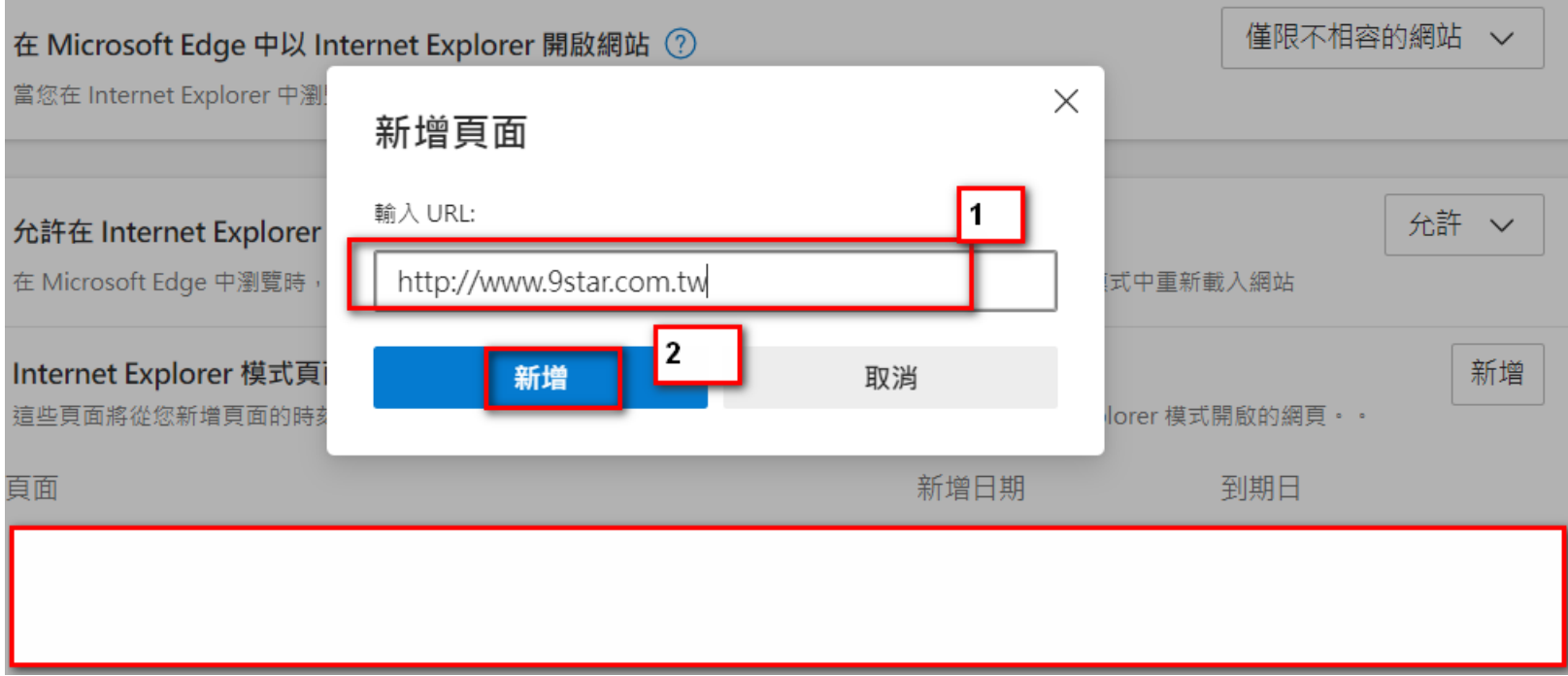

### 預設瀏覽器

將 Microsoft Edge 設定為您的預設瀏覽器

# Internet Explorer 相容性

在 Microsoft Edge 中以 Internet Explorer 開啟網站 ②

當您在 Internet Explorer 中瀏覽時,可以選擇以 Microsoft Edge 自動開啟網站

#### 允許在 Internet Explorer 模式中重新載入網站 ②

在 Microsoft Edge 中瀏覽時,如果網站需要相容的 Internet Explorer,您可以選擇在 Internet Explorer 模式中重新載入網站

#### Internet Explorer 模式頁面

這些頁面將從您新增頁面的時刻起在 Internet Explorer 模式中開啟 30 天 · 您有 2 個會自動以 Internet Explorer 模式開啟的網頁 · ·

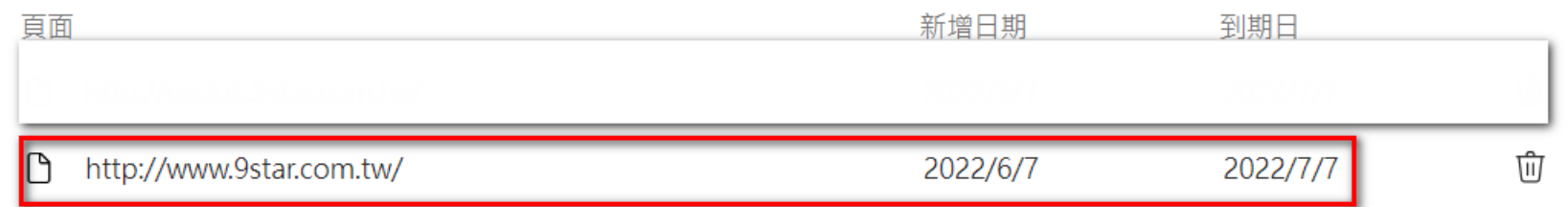

僅限不相容的網站 >

允許 >

新增

預設

2 . 關閉 Edge

3. 重新開啟 Edge , 即可以上棋城網站購買

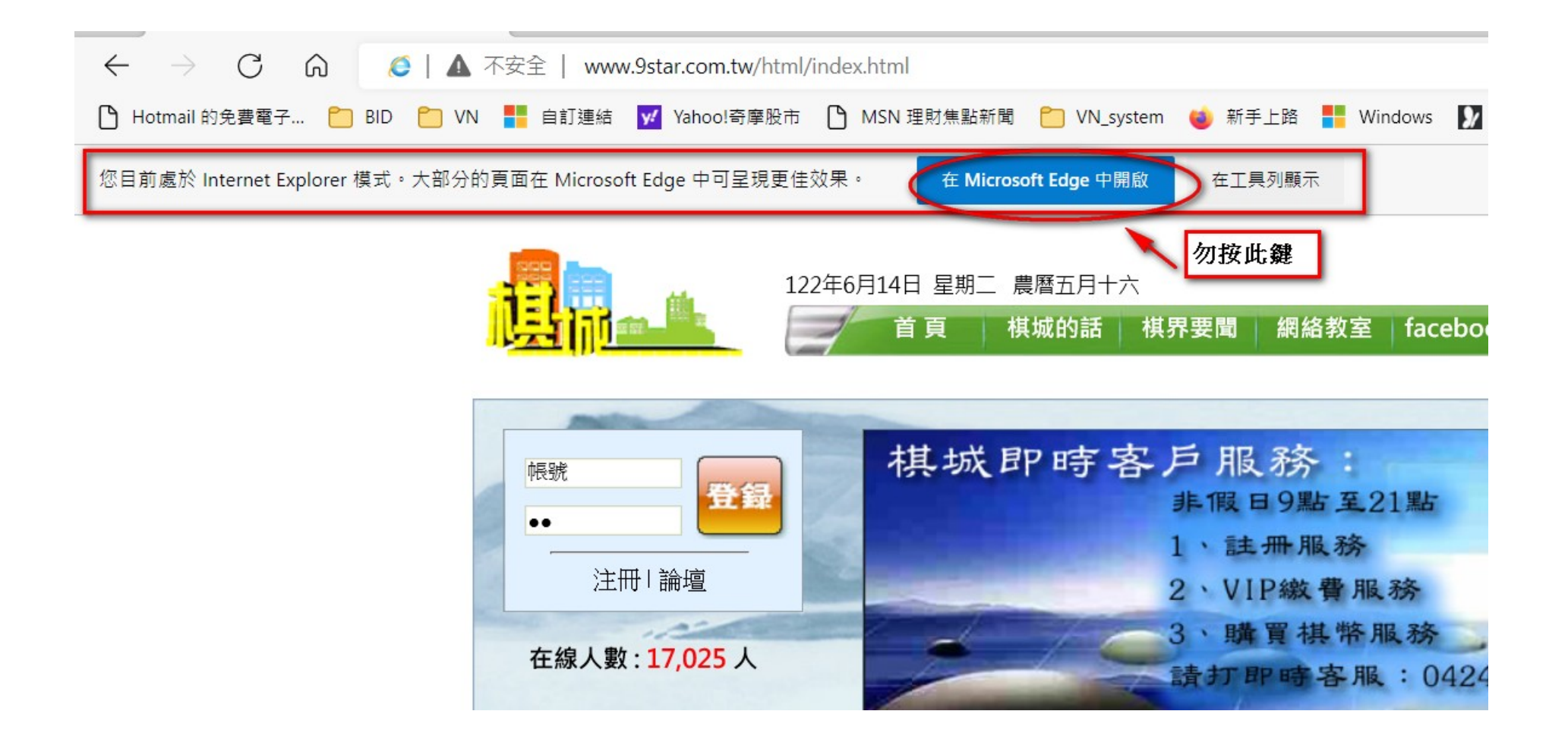

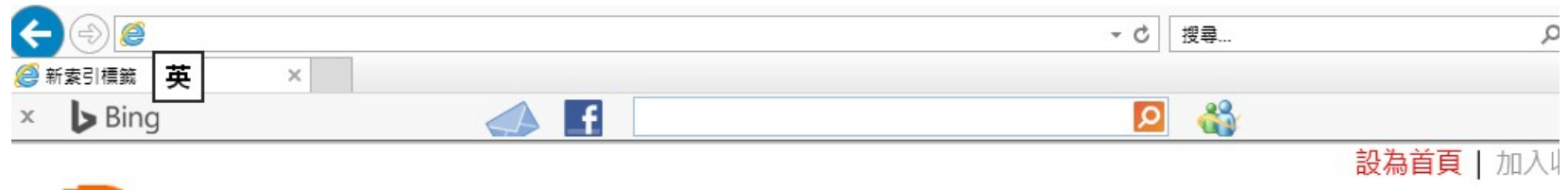

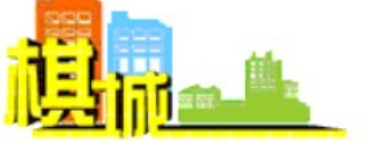

# 2022年6月13日 星期一 農曆五月十五

首 頁棋城的話棋界要聞網絡教室facebook圍棋資料 論 壇 商 城

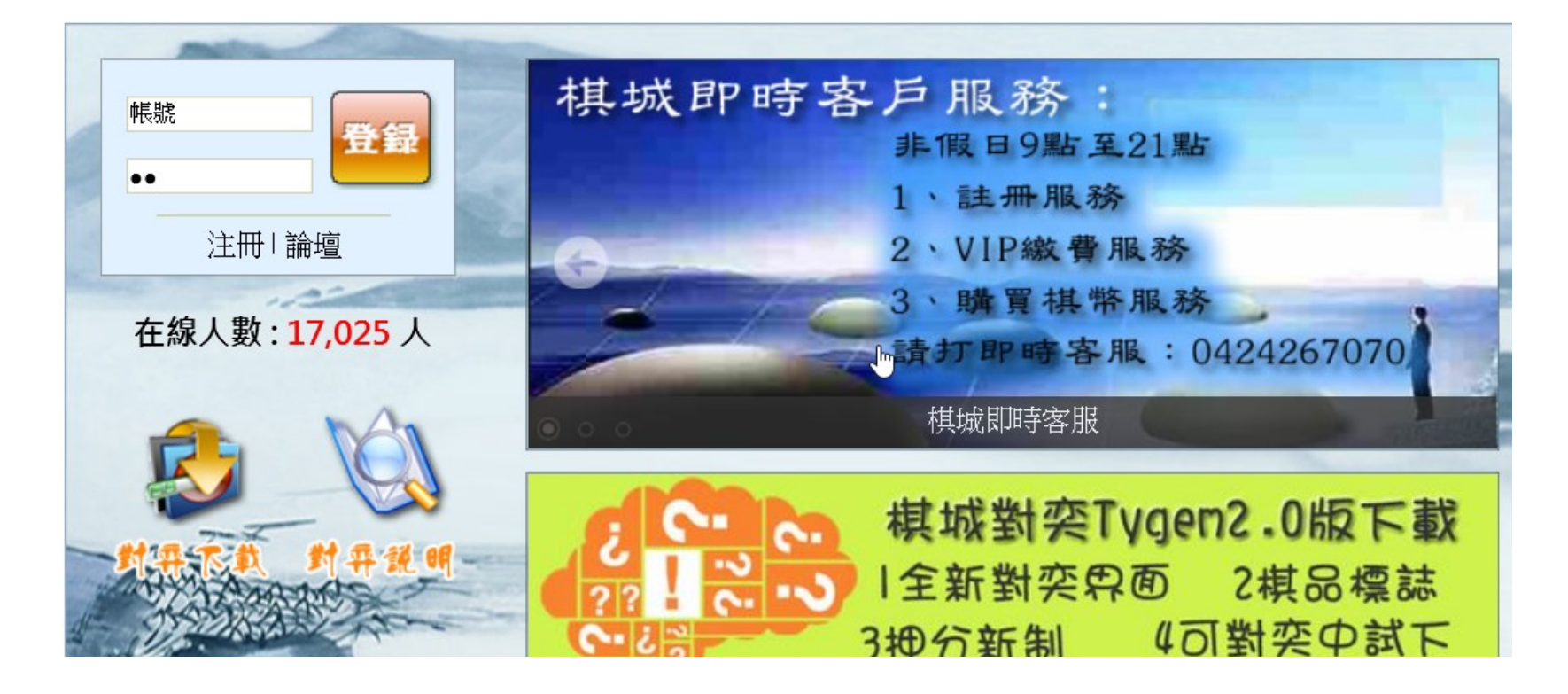